УДК 621.316.729(088.8)

## **РАЗРАБОТКА МАТЕМАТИЧЕСКОЙ МОДЕЛИ В СРЕДЕ SIMULINK ПАКЕТА MATLAB ПУСКОВОГО ОРГАНА ПО ЧАСТОТЕ БЫСТРОДЕЙСТВУЮЩИХ АВР ♦♦♦♦♦**

## **DEVELOPMENT OF A MATHEMATICAL MODEL IN THE SIMULINK ENVIRONMENTOF THE MATLAB PACK AGE OF THE STARTING ORGAN BY FREQUENCY HIGH-SPEED AVR**

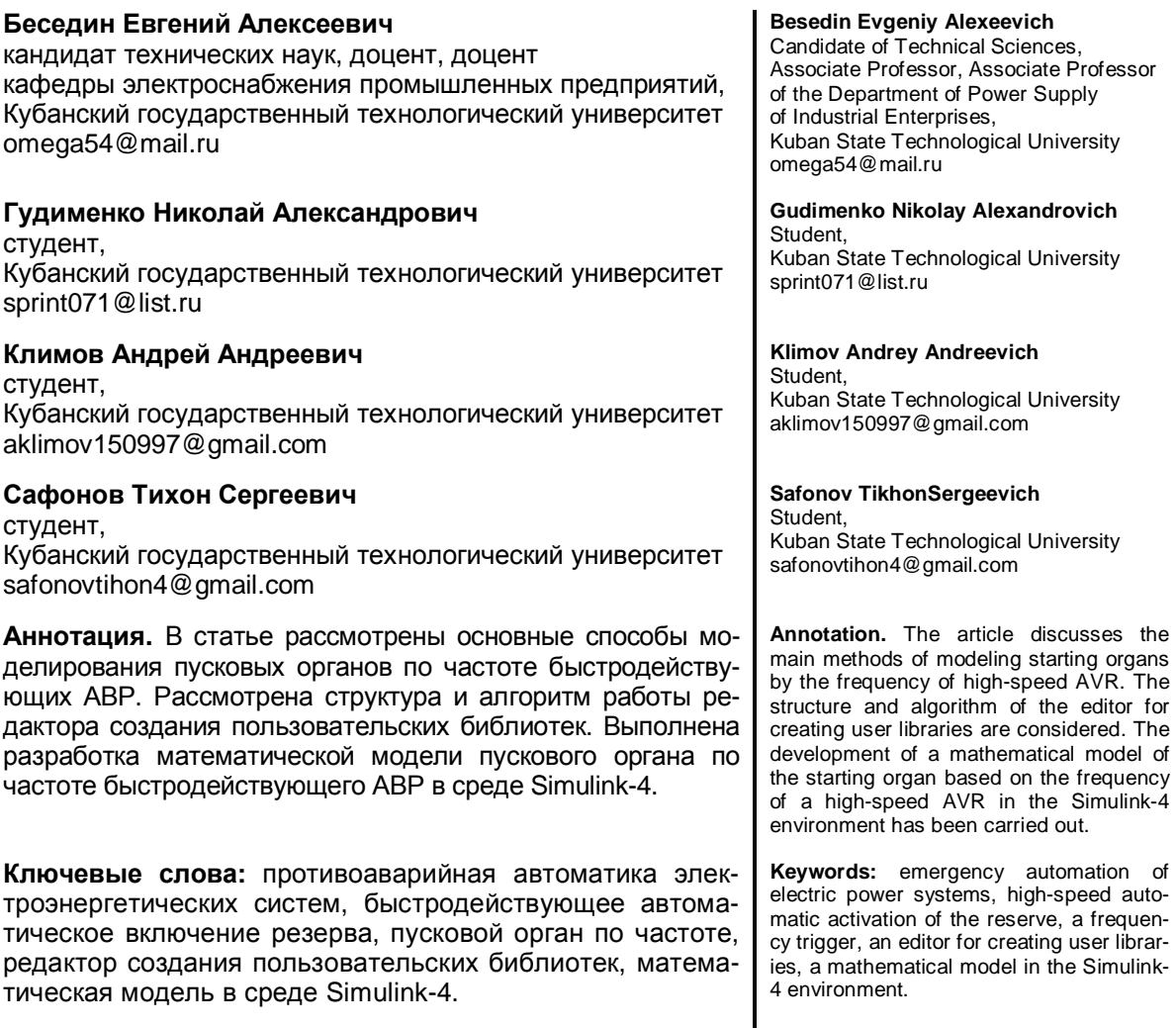

ериод развития релейной защиты в течение века по настоящее время П ериод развития релейной защиты в течение века по настоящее время в себя этап применения сначала электромеханических систем, затем ламповой электронной техники, далее этап применения дискретных полупроводниковых схем и, наконец, этап внедрения интегральных схем различной степени сложности. Эти этапы нельзя разделить между собой, они плавно переходили друг к другу. Можно только отметить моменты их появления. Сейчас и в ближайшем будущем будут использоваться все эти типы устройств.

Современные средства релейной защиты в большинстве случаев являются стационарными системами, реагирующими на интегральные значения (действующие, средние и т.д.) переменных промышленной частоты. Поэтому их уставки срабатывания соответствуют, как правило, установившимся процессам короткого замыкания. Такой принцип контроля может быть отнесен к статическому. Точность его предельно высока тогда, когда переходный процесс в защищаемом оборудовании заканчивается за время, меньшее времени, отводимого на контроль. Сокращение же времени, отводимого на контроль, с одной стороны, и увеличение длительности переходных процессов в электрических системах, с другой стороны, приводит к тому, что во время контроля объект еще находится в переходном режиме. Следовательно, защита должна принять решение о состоянии объекта на основании измерения или контроля нестационарных сигналов.

Важным условием для разработки современных систем противоаварийной автоматики является применение эффективных алгоритмов анализа работы элементов системы электроснабжения. Одним из таких средств является вычислительная система MatLab с пакетом динамического моделирования Simulink. Последний позволяет моделировать сложные динамические системы, к которым относятся и системы электроснабжения, с помощью стандартных библиотечных блоков, а также предоставляет возможность разработки и применения собственных блоков и формирования пользовательских библиотек для решения поставленных задач.

Как показал анализ существующих решений, отсутствуют аналогичные схемные решения для систем электроснабжения, содержащих в своем составе как высоковольтные синхронные, так и асинхронные электродвигатели. Поэтому при разработке схемы управления БАВР с улучшенными информационными характеристиками целесообразно использовать технические решения обоих вышерассмотренных устройств, скомбинировав их в комплексный блок, реагирующий как на частоту, так и на напряжение на зашишаемой системе шин. Вариант решения вопроса моделирования пускового органа по частоте рассмотрен ниже.

Для анализа работы данного пускового органа необходимо разработать его модель в системе Simulink и разместить в библиотеке блоков. Библиотека блоков - это специальная модель системы Simulink, которая преследует ту же цель, что и библиотека подпрограмм в алгоритмических языках программировании. При копировании блока из библиотеки в окно модели копия блока связывается с оригинальной версией блока в библиотеке. Если блок, находящийся в библиотеке блоков, изменяется, то это изменение затрагивает все используемые копии этого блока. Блок, помещенный в библиотеку, называется библиотечным блоком (library block). Копия библиотечного блока в модели носит название экземпляр блока (reference block). Каждый такой блок имеет собственные данные (поля диалогового окна), но его функциональные возможности определяются библиотечным блоком.

Экземпляр блока не может быть изменен. Таким образом, например, в случае выбора блока, для которого библиотечный блок является маскированной подсистемой, в меню Edit окна модели будет отсутствовать команда Edit mask. Позиция Lookunder mask присутствовать будет, однако, если при просмотре структуры маскированного блока попытаться изменить основную подсистему, система Simulink выдаст сообщение об ошибке.

Для создания библиотеки блоков следует выбрать команду Library меню второго уровня New главного меню File окна модели или окна главной библиотеки системы Simulink. (Библиотеку блоков Simulink можно открыть путем нажатия правой кнопки мыши на пиктограмме библиотеки Simulink в окне Simulink Library Browser и последующею выбора пункта меню Openthe «Simulink» Library.) В появившееся окно новой библиотеки следует скопировать требуемые блоки и затем сохранить новую библиотеку блоков. Как только библиотека будет сохранена, все блоки в библиотеке станут библиотечными блоками, а блоки, копируемые из этой библиотеки – экземплярами,

Можно создавать вложенные библиотеки блоков, добавляя подсистемы в окно библиотеки. Например, каждая библиотека (Sources, Sinks и так далее) в главной библиотеке Simulink представляет собой подсистему, которая содержит набор не связанных друг с другом блоков. Для создания подсистемы библиотеки блоков необходимо перенести пустой блок **Subsystem** в окно библиотеки блоков. Далее необходимо открыть блок Subsystem и добавить требуемые блоки в его окно. Библиотека подсистем может быть маскирована, как и обычные библиотеки в библиотеке блоков Simulink. Маскированная подсистема может иметь собственное графическое изображение, но она не должна иметь каких-либо полей диалогового окна (центральная часть вкладки Initialization диалогового окна Mask Editor должна быть пустой), а также поле Block description на вкладке Documentation должно быть пустым. В противном случае. двойное нажатие левой кнопки мыши на изображении блока библиотеки приведет к открытию диалогового окна блока, вместо открытия окна подсистемы, из которого можно копировать блоки.

Заключительным шагом в создании библиотеки блоков является добавление каталога, в котором сохранена библиотека, в список путей доступа системы MatLab. Экземпляры блоков могут находить только те библиотечные блоки, которые находятся в каталоге, представленном в списке путей доступа системы MatLab или в текущем каталоге.

Как только библиотека блоков сохранена, она блокируется и уже не может быть изменена. Если все же требуется внести изменения в библиотеку блоков, например, добавить блоки или исправить некоторый блок, то необходимо сначала разблокировать библиотеку. Для того чтобы разблокировать библиотеку блоков, следует воспользоваться командой **Unlock library** меню **Edit** окна библиотеки. В результате библиотека будет разблокирована на то время, пока она открыта. Чтобы повторно заблокировать библиотеку, необходимо закрыть библиотеку и затем снова открыть ее.

В случае внесения изменений в блок, входящий в библиотеку, изменения вступят в силу для каждого соответствующего экземпляра блока, когда модель, содержащая экземпляр блока, открыта или выполняется моделирование, или когда в меню **File** окна модели выбрана команда **Update diagram**.

Для того чтобы найти библиотечный блок, соответствующий экземпляру блока, следует выделить экземпляр блока, и затем выбрать команду **Goto library block** меню второго уровня **Linkoptions** главного меню **Edit** окна модели.

Экземпляр блока может быть преобразован в обычный блок путем разрыва его связи с библиотечным блоком. Для того чтобы удалить связь, необходимо выделить блок и затем выбрать команду **Disablelink** меню второго уровня **Linkoptions** главного меню **Edit** окна модели. Разрыв связи затрагивает только выделенный экземпляр блока. Библиотечный блок и другие соответствующие ему экземпляры блока не будут затронуты.

В том случае, если Simulink не может найти библиотечный блок, соответствующий экземпляру блока, то в этом случае изображение экземпляра блока отрисовывается пунктирной линией красного цвета, а на экран выводится соответствующее сообщение об ошибке. Для решения данной проблемы необходимо удалить экземпляр блока из окна модели и затем повторно его вставить. В качестве альтернативы можно дважды нажать левую кнопку мыши на изображении этого блока, и в появившемся диалоговом окне вручную указать путь к блоку.

Существуют различные схемные решения пусковых органов по частоте для автоматического включения резерва. Для быстродействующих АВР наиболее приемлемым является пусковой орган, описанный в [4]. Его принцип работы состоит в следующем. Рассмотрим диаграммы сигналов, приведенные на рисунке 1.

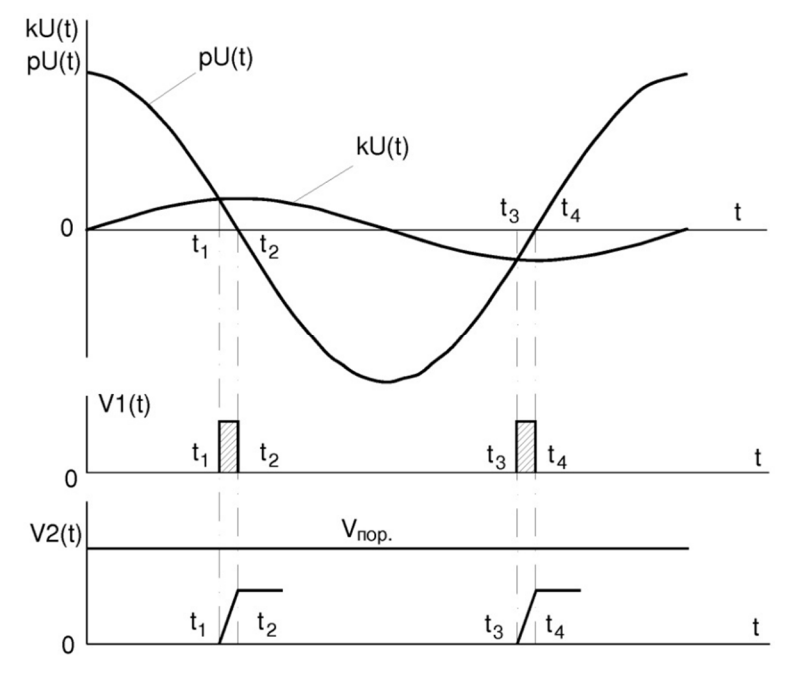

**Рисунок 1** – Диаграммы сигналов пускового органа по частоте

Для выявления снижения частоты сравниваются два сигнала – напряжение kU(t) и его производная pU(t). По результатам сопоставления этих сигналов формируется импульс V1(t), передний фронт которого формируется в момент пересечения указанных кривых, а задний фронт – при переходе кривой производной напряжения через нуль. Затем этот импульс поступает на интегрирующий блок, на выходе которого формируется сигнал  $V2(t)$ , который сравнивается с пороговым значением  $V_{\text{non}}$ .

Ширина импульса V1(t) зависит от частоты. В нормальном режиме он имеет малую ширину, что обеспечивается соотношением кривых напряжения и его производной коэффициентом пропорциональности k. Поэтому на выходе интегратора сигнал не достигнет порогового значения, и устройство не сработает. В аварийном режиме, когда частота начинает снижаться, амплитуда производной напряжения также начнет снижаться, поскольку она зависит от частоты. Ширина импульса V1(t) начнет увеличиваться, увеличится и верхнее значение сигнала V2(t). При определенной частоте этот сигнал превысит пороговое значение  $V_{\text{non}}$ , и от пускового органа поступит сигнал на включение ABP.

Работу данного устройства моделирует следующая модель, приведенная на рисунке 2. Сигнал напряжения с входа модели поступает на пропорциональный блок, на выходе которого формируется сигнал kU(t), и на дифференциатор, на выходе которого формируется сигнал pU(t). С выхода дифференциатора сигнал pU(t) поступает на вход первого триггера, кроме того, этот сигнал и сигнал kU(t) поступают на входы первого сумматора. На выходе сумматора формируется сигнал разности входных сигналов, который подается на вход второго триггера.

Каждый из триггеров при положительном значении входного сигнала на своем выходе формирует сигнал равный 10 единицам, а при отрицательном значении – нулевой сигнал. Если сигналы с выходов этих триггеров вычесть во втором сумматоре и пропустить через первый блок абсолютного значения, то на выходе последнего получим прямоугольный сигнал, равный нулю на интервалах времени  $[t_1, t_2]$ ,  $[t_3, t_4]$  и 10 единицам на других интервалах времени.

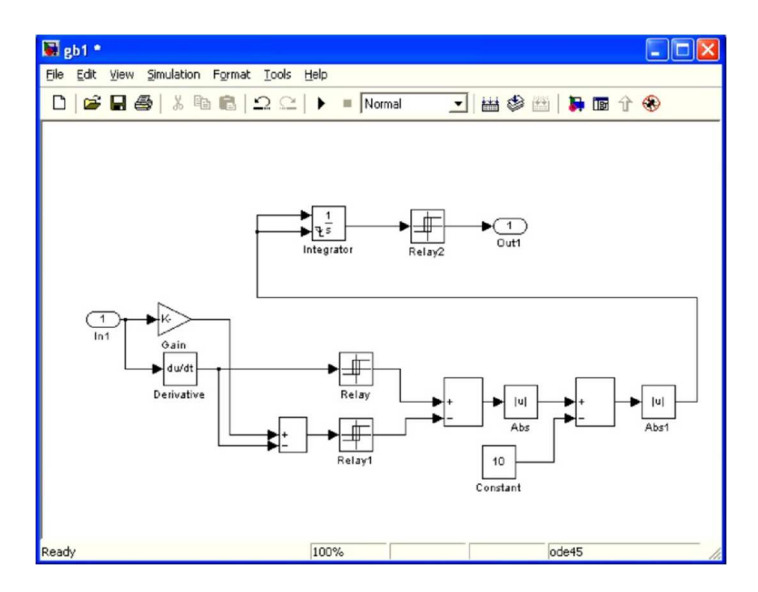

**Рисунок 2** – Модель пускового органа по частоте

На практике же нужно получить противоположный результат. Для этого на третьем сумматоре вычтем 10 единиц от этого сигнала и пропустим его через второй блок абсолютного значения. Получим импульсы V1(t), приведенные на рисунке 1.

Данные импульсы подаем на интегратор, при этом задний фронт этого импульса обнуляет значение интегратора. Сигнал с выхода интегратора поступает на вход третьего триггера, который срабатывает при достижении сигналом положительного значения 0,035, что соответствует частоте 45 Гц. При снижении частоты входного сигнала до данного значения и выше на выходе третьего триггера появится сигнал. Это отражено на рисунке 3 для частоты 44 Гц.

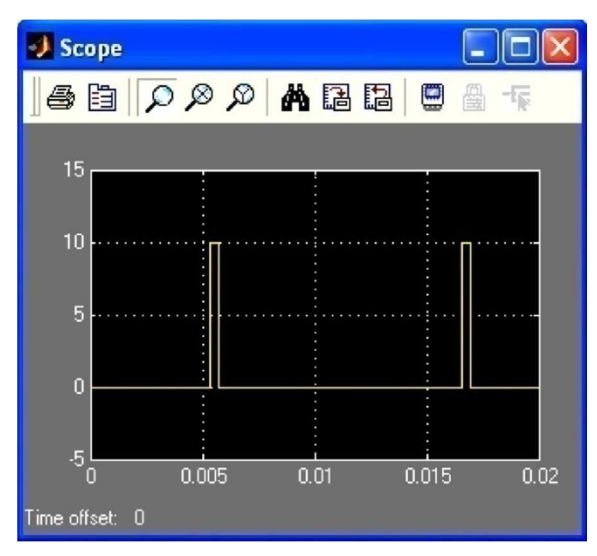

**Рисунок 3** – Осциллограмма модели пускового органа по частоте в аварийном режиме

Таким образом, полученная модель пускового органа по частоте позволяет моделировать динамические процессы в системе электроснабженияпри наличии быстродействующего АВР с синхронными высоковольтными двигателями.

Для дальнейшего использования данной модели с целью анализа систем электроснабжения было произведено ее маскирование и размещение в пользовательской библиотеке Simulink-4.

Разработанная модель динамического моделирования пускового органа по частоте быстродействующего АВР в среде Simulink-4 позволяет с достаточно большой степенью точности проанализировать работу системы электроснабжения, содержащей быстродействующее устройство АВР с высоковольтными синхронными электродвигателями.

## **Литература**

- 1. А.С. 1410182 СССР Н 02 J 3/00, H 02 H 9/02. Система электроснабжения с токоограничением / Б.А. Коробейников [и др.]. – № 4170428/24-07. – Заявл. 30.12.86. – Опубл. 15.07.88. – Бюл. № 26.
- 2. А.С. 1688349 СССР Н 02 J 9/06. Устройство для автоматического включения резервного питания потребителей / Б.А. Коробейников [и др.]. – № 4651180/07. – Заявл. 06.01.89. – Опубл. 30.10.91. – Бюл. № 40.
- 3. А.С. 1709462 СССР Н 02 J 9/06. Коробейников Б.А., Ищенко А.И., Беседин Е.А. Устройство быстродействующего автоматического включения резерва. – № 4727170/07. – Заявл. 07.08.89. – Опубл. 30.01.92. – Бюл. № 4.
- 4. А.С. 1330701 СССР Н 02 J 3/40, 9/06. Пусковой орган противоаварийной автоматики / Б.А. Коробейников [и др.]. – № 3935925/24-07. – Заявл. 30.07.85. – Опубл. 15.08.87. – Бюл. № 30.
- 5. Дэбни Дж.Б., Харман Т.Л. Simulink-4. Секреты мастерства / Пер. с англ. М.Л. Симонова. М. : БИНОМ, Лаборатория знаний, 2003. – 403 с.

## **References**

- 1. A.S. 1410182 USSR H 02 J 3/00, H 02 H 9/02. Power supply system with current limitation / B.A. Korobeinikov [et al.]. – № 4170428/24-07. – Appl. 12/30/86. – Published. 07/15/88. – Bull. № 26.
- 2. A.S. 1688349 USSR H 02 J 9/06. Device for automatic switching on of consumer backup power / B.A. Korobeinikov [et al.]. – № 4651180/07. – Appl. 01/06/89. – Published. 10/30/91. – Bull. № 40.
- 3. A.S. 1709462 USSR H 02 J 9/06. Korobeinikov B.A., Ishchenko A.I., Besedin E.A. High-speed automatic transfer device. – № 4727170/07. – Appl. 08/07/89. – Published. 01/30/92. – Bull. № 4.
- 4. A.S. 1330701 USSR H 02 J 3/40, 9/06. Starting body of emergency automatics / B.A. Korobeinikov [et al.]. – № 3935925/24-07. – Appl. 07/30/85. – Published. 08/15/87. – Bull. № 30.
- 5. Dabney J.B., Harman T.L. Simulink-4. Secrets of mastery / Per. from English. M.L. Simonov. M. : BINOM, Knowledge Laboratory, 2003. – 403 p.